# 為Polycom會議電話配置Catalyst交換機

### 目錄

[簡介](#page-0-0) [必要條件](#page-0-1) [需求](#page-0-2) [採用元件](#page-0-3) [相關產品](#page-1-0) [慣例](#page-1-1) [背景資訊](#page-1-2) [設定](#page-1-3) [網路圖表](#page-1-4) [Cisco IOS配置](#page-2-0) [CatOS配置](#page-3-0) [驗證](#page-5-0) [疑難排解](#page-5-1) [Polycom IP電話引起的生成樹環路](#page-5-2) [相關資訊](#page-6-0)

## <span id="page-0-0"></span>簡介

本文提供在Catalyst交換器上用於連線到Polycom IP Conference Station 7935/7936和Polycom SoundPoint IP 430的組態範例。本檔案不包括電源線上和服務品質(QoS)組態。

## <span id="page-0-1"></span>必要條件

### <span id="page-0-2"></span>需求

嘗試此組態之前,請確保符合以下要求:

- IP電話配置有關詳細資訊,請參閱<u>[Cisco](//www.cisco.com/en/US/docs/voice_ip_comm/cuipph/7936/4_0/english/user/guide/user.html) IP Conference Station 7935快速入門手冊</u>或<u>Cisco</u> [Unified IP Conference Station 7936電話指南。](//www.cisco.com/en/US/docs/voice_ip_comm/cuipph/7936/4_0/english/user/guide/user.html)
- 虛擬LAN組態如需詳細資訊,請參閱<u>虛擬LAN/VLAN主幹協定(VLAN/VTP)</u> 簡介。

#### <span id="page-0-3"></span>採用元件

本檔案中的資訊是根據搭載Supervisor引擎720且執行Cisco IOS®軟體版本12.2(18)SXD6的Cisco Catalyst 6500系列交換器(搭載Supervisor引擎2)和執行Cisco CatOS軟體版本8.4(4)的Cisco Catalyst 6500系列交換器。

本文中的資訊是根據特定實驗室環境內的裝置所建立。文中使用到的所有裝置皆從已清除(預設

)的組態來啟動。如果您的網路正在作用,請確保您已瞭解任何指令可能造成的影響。

#### <span id="page-1-0"></span>相關產品

此組態也可用於執行Cisco IOS軟體的Cisco Catalyst交換器(Cisco 2900XL和3500XL系列除外)。 CatOS設定可用於執行Catalyst OS軟體的任何Cisco Catalyst交換器。

#### <span id="page-1-1"></span>慣例

請參閱[思科技術提示慣例以瞭解更多有關文件慣例的資訊。](/content/en/us/support/docs/dial-access/asynchronous-connections/17016-techtip-conventions.html)

### <span id="page-1-2"></span>背景資訊

本文檔介紹在交換機埠上連線PC和IP電話Polycom SoundPoint IP 430的交換機的配置。本文檔還 介紹了連線到Polycom IP Conference Station 7935/7936交換機埠的交換機的配置。

Polycom IP Conference Station 7935/7936具有通過RJ-45電纜介面連線到網路的10/100BaseTx乙 太網LAN連線,與其他Cisco Unified IP電話7900系列不同,它沒有10/100BaseTx乙太網LAN連線 以便連線到PC。

由於沒有在Cisco 7935/7936 IP會議電話上連線到10/100BaseTx乙太網LAN連線的PC的規定,語音 或輔助VLAN的概念不直接適用,而且會導致問題。Cisco IP Conference Station 7935/7936已使用 單個10/100BaseTx乙太網LAN連線將此裝置連線到交換機埠。由於此連線僅傳輸語音流量,因此交 換機埠應屬於單個VLAN。

Polycom SoundPoint IP 430具有兩個10/100 Mbps乙太網埠。一個埠連線到交換機,另一個埠連線 到PC。在此連線中,連線埠會傳送以下兩個VLAN的流量:

- 資料(PC)流量
- 語音(IP電話)流量

在此案例中,您需要一個中繼連線埠來傳遞多個VLAN的流量。

註: Polycom IP Conference Station 7935/7936沒有外部電源,因此交換機必須通過其PoE埠供電 ,或者需要使用獨立的電源饋電器。

### <span id="page-1-3"></span>設定

本節提供用於設定本文件中所述功能的資訊。

註:使用[Command Lookup Tool\(](//tools.cisco.com/Support/CLILookup/cltSearchAction.do)僅限[註冊客](//tools.cisco.com/RPF/register/register.do)戶)可獲取本節中使用的命令的詳細資訊。

#### <span id="page-1-4"></span>網路圖表

本檔案會使用以下網路設定:

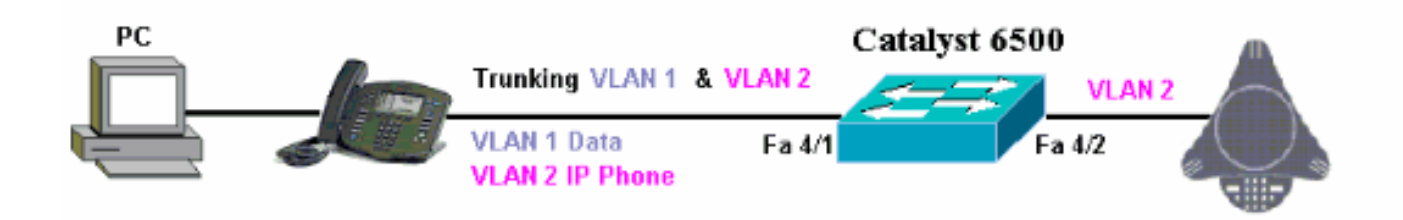

### <span id="page-2-0"></span>Cisco IOS配置

#### 本檔案會使用以下設定:

• Catalyst 6500

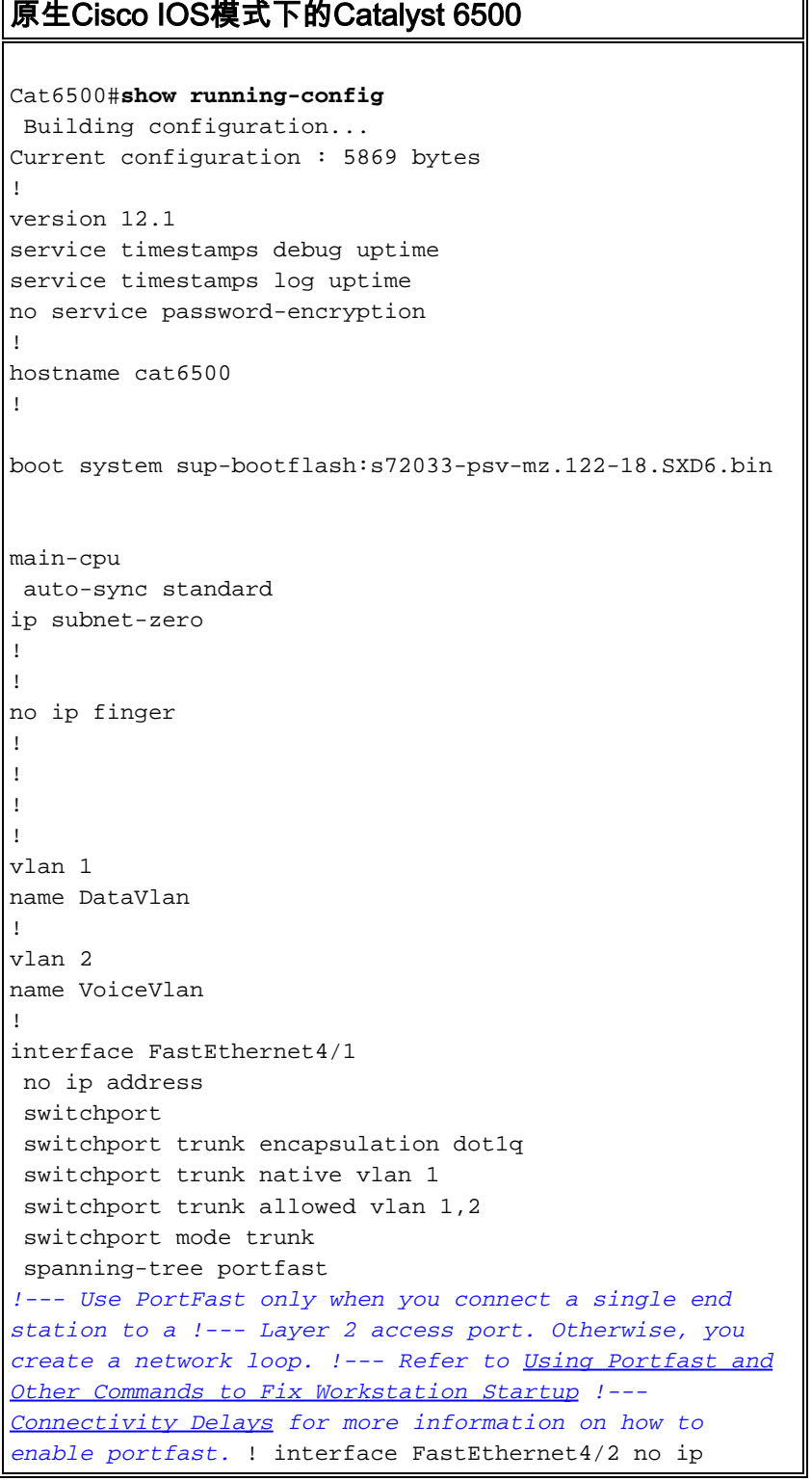

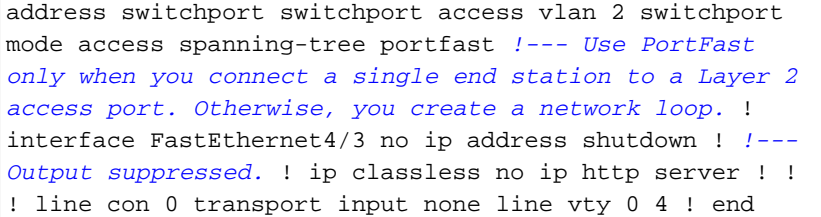

### <span id="page-3-0"></span>CatOS配置

本示例說明在交換機埠上連線PC和IP電話Polycom SoundPoint IP 430的混合模式下交換機的配置 。本文檔還介紹了連線到Polycom IP Conference Station 7935/7936交換機埠的交換機的配置。此 組態使用的圖與先前的範例相同。

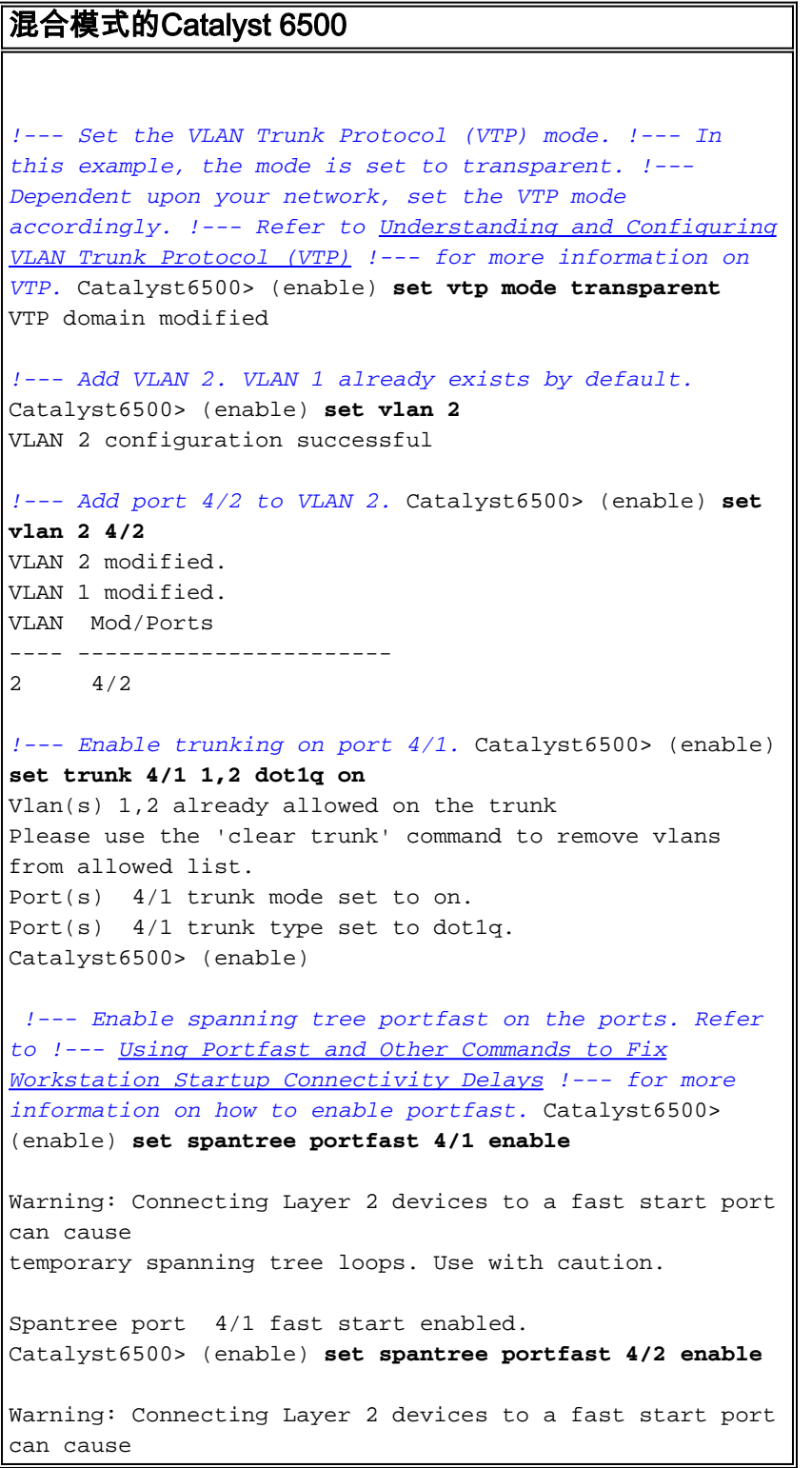

```
temporary spanning tree loops. Use with caution.
Spantree port 4/2 fast start enabled.
Catalyst6500> (enable)
!--- If you want to ONLY allow VLAN 1 and VLAN 2 on
trunk port 4/1, do this. !--- A trunk port allows all
VLANs by default. Catalyst6500> (enable) show trunk 4/1
* - indicates vtp domain mismatch
# - indicates dot1q-all-tagged enabled on the port
$ - indicates non-default dot1q-ethertype value
Port Mode Encapsulation Status
Native vlan
-------- ----------- ------------- ------------ ----
-------
 4/1 on dot1q not-trunking 1
Port Vlans allowed on trunk
-------- ----------------------------------------------
 -----------------------
 4/1 1-4094
Port Vlans allowed and active in management domain
   -------- ----------------------------------------------
 -----------------------
4/1 1
Port Vlans in spanning tree forwarding state and
not pruned
-------- ----------------------------------------------
-----------------------
 4/1
Catalyst6500> (enable) clear trunk 4/1 1-4094
Removing Vlan(s) 1-4094 from allowed list.
Port 4/1 allowed vlans modified to none.
!--- Allow only VLAN 1 and VLAN 2 on trunk port 4/1.
Catalyst6500> (enable) set trunk 4/1 1,2 dot1q on
Adding vlans 1,2 to allowed list.
Port(s) 4/1 allowed vlans modified to 1,2.
Port(s) 4/1 trunk mode set to on.
Port(s) 4/1 trunk type set to dot1q.
Catalyst6500> (enable) show trunk 4/1
* - indicates vtp domain mismatch
# - indicates dot1q-all-tagged enabled on the port
$ - indicates non-default dot1q-ethertype value
Port Mode Encapsulation Status
Native vlan
-------- ----------- ------------- ------------ ----
-------
 4/1 on dot1q not-trunking 1
Port Vlans allowed on trunk
         -------- ----------------------------------------------
-----------------------
 4/1 1,2
Port Vlans allowed and active in management domain
-------- ----------------------------------------------
    -----------------------
4/1 1
Port Vlans in spanning tree forwarding state and
```

```
not pruned
-------- ----------------------------------------------
      -----------------------
 4/1
!--- Refer to Configuring Ethernet VLAN Trunks for more
!--- information on how to configure trunk ports. !---
Issue the show config
            command !--- in order to check the
configuration.
Catalyst6500> (enable) show config 4
This command shows non-default configurations only.
Use 'show config <mod> all' to show both default and
non-default configurations.
.................................
begin
!
# ***** NON-DEFAULT CONFIGURATION *****
!
!
#time: Thu Jun 21 2007, 23:37:51
!
# default port status is enable
!
!
#module 4 : 16-port 1000BaseX Ethernet
set vlan 2 4/2
clear trunk 4/1 1-9,11-39,41-4094
set trunk 4/1 on dot1q 1,2
set spantree portfast 4/1-2 enable
end
Catalyst6500> (enable)
```
<span id="page-5-0"></span>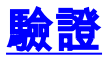

目前沒有適用於此組態的驗證程序。

### <span id="page-5-1"></span>疑難排解

本節提供的資訊可用於對組態進行疑難排解。

#### <span id="page-5-2"></span>Polycom IP電話引起的生成樹環路

將IP電話連線到交換機時,可能會遇到STP環路,這會導致交換機的CPU利用率達到100%。即使 IP電話連線的交換機埠上啟用了portfast,也可能會發生STP環路。

- 1. 檢查交換機埠配置。如果IP電話所連線的連線埠進入 $_{\rm err\text{-}disabled}$ 地线,且沒有實體回圈,您 可以嘗試將連線埠從err-disabled原。如需詳細資訊,請參閱Cisco IOS平台上[的錯誤停用連線](/content/en/us/support/docs/lan-switching/spanning-tree-protocol/69980-errdisable-recovery.html) [埠狀態復原](/content/en/us/support/docs/lan-switching/spanning-tree-protocol/69980-errdisable-recovery.html)。
- 若要避免連線埠在終端使用者有誤建立實體回圈風險時進入err-disabled狀態,可以啟用err-2. $_{\rm disable}$ 復原,這樣就不需要手動重設連線埠來停用。有關STP環路防護的詳細資訊,請參[閱使](/content/en/us/support/docs/lan-switching/spanning-tree-protocol/10596-84.html) [用環路防護和BPDU遲滯檢測功能的生成樹協定增強功能。](/content/en/us/support/docs/lan-switching/spanning-tree-protocol/10596-84.html)

## <span id="page-6-0"></span>相關資訊

- [配置IOS Catalyst交換機以連線Cisco IP電話的配置示例](/content/en/us/support/docs/switches/catalyst-4500-series-switches/69632-configuring-cat-ip-phone.html)
- [瞭解Cisco IP電話10/100乙太網路內電源檢測演算法](/content/en/us/support/docs/voice-unified-communications/unified-ip-phone-7900-series/15263-ip-pwr-detect.html)
- [瞭解Catalyst 6500/6000交換器上的IP電話內電源布建](/content/en/us/support/docs/switches/catalyst-6500-series-switches/15256-cat6k-inline-pwr.html)
- [LAN 產品支援](//www.cisco.com/web/psa/products/tsd_products_support_general_information.html?c=268438038&sc=278875285&referring_site=bodynav)
- •[LAN 交換技術支援](//www.cisco.com/web/psa/technologies/tsd_technology_support_technology_information.html?c=268435696&referring_site=bodynav)
- [技術支援與文件 Cisco Systems](//www.cisco.com/cisco/web/support/index.html?referring_site=bodynav)